## **O'REILLY®**

# Projektowanie<br>stron internetowych

PRZEWODNIK DLA POCZĄTKUJĄCYCH **WEBMASTERÓW PO HTML5, CSS3 I GRAFICE** 

Jennifer Niederst Robbins

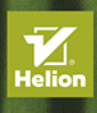

tempie i jest wspomagane szeregiem ćwiczeń, które umożliwiają wypróbowanie nowych umiejętności. tworzenia witryn internetowych. Każde zagadnienie zostało przedstawione wizualnie w odpowiednim Bez względu na to, czy jesteś na początku swojej drogi, czy też jedynie chcesz uporządkować zaktualizować wiedzę, w tej książce znajdziesz solidne podstawy w zakresie nowoczesnego Czytając książkę, po prostu przenosisz się na moje wykłady! – Jennifer Niederst Robbins

WYOANIE L

Tytuł oryginału: Learning Web Design: A Beginner's Guide to HTML, CSS, JavaScript, and Web Graphics, 5th Edition

Tłumaczenie: Agnieszka Górczyńska

ISBN: 978-83-283-6203-1

© 2020 Helion SA Authorized Polish translation of the English edition of *Learning Web Design, 5th Edition* ISBN 9781491960202 © 2018 O'Reilly Media, Inc

This translation is published and sold by permission of O'Reilly Media, Inc., which owns or controls all rights to publish and sell the same.

All rights reserved. No part of this book may be reproduced or transmitted in any form or by any means, electronic or mechanical, including photocopying, recording or by any information storage retrieval system, without permission from the Publisher.

Wszelkie prawa zastrzeżone. Nieautoryzowane rozpowszechnianie całości lub fragmentu niniejszej publikacji w jakiejkolwiek postaci jest zabronione. Wykonywanie kopii metodą kserograficzną, fotograficzną, a także kopiowanie książki na nośniku filmowym, magnetycznym lub innym powoduje naruszenie praw autorskich niniejszej publikacji.

Wszystkie znaki występujące w tekście są zastrzeżonymi znakami firmowymi bądź towarowymi ich właścicieli.

Autor oraz Helion SA dołożyli wszelkich starań, by zawarte w tej książce informacje były kompletne i rzetelne. Nie biorą jednak żadnej odpowiedzialności ani za ich wykorzystanie, ani za związane z tym ewentualne naruszenie praw patentowych lub autorskich. Autor oraz Helion SA nie ponoszą również żadnej odpowiedzialności za ewentualne szkody wynikłe z wykorzystania informacji zawartych w książce.

Helion SA ul. Kościuszki 1c, 44-100 Gliwice tel. 32 231 22 19, 32 230 98 63 e-mail: *helion@helion.pl* WWW: *http://helion.pl* (księgarnia internetowa, katalog książek)

Pliki z przykładami omawianymi w książce można znaleźć pod adresem: *ftp://ftp.helion.pl/przyklady/psippv.zip*

Drogi Czytelniku! Jeżeli chcesz ocenić tę książkę, zajrzyj pod adres *http://helion.pl/user/opinie/psippv* Możesz tam wpisać swoje uwagi, spostrzeżenia, recenzję.

Printed in Poland.

[• Kup książkę](http://helion.pl/rf/psippv)

- 
- Oceń książkę • Oceń książkę

[• Księgarnia internetowa](http://ebookpoint.pl/r/4CAKF)<br>• Lubię to! » Nasza społeczność • Lubię to! » Nasza społeczność

## SPIS TREŚCI

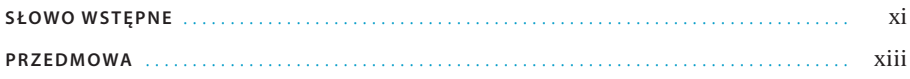

### **CZĘŚĆ I** PODSTAWY

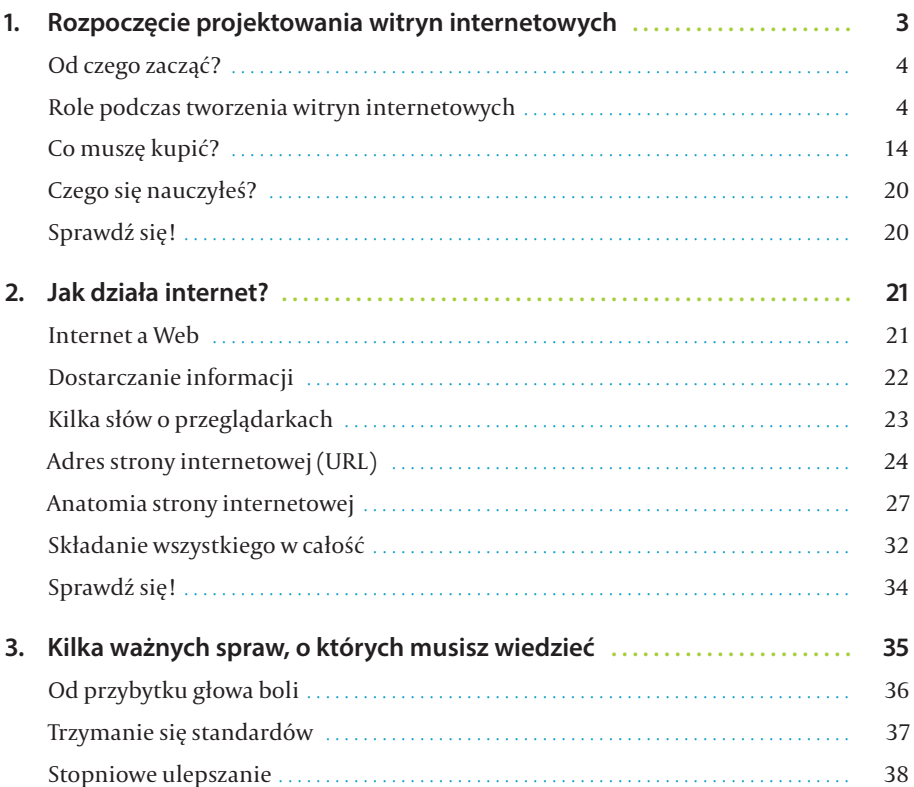

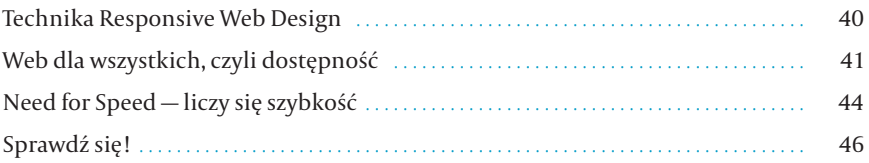

#### **CZĘŚĆ II** ZNACZNIKI HTML I STRUKTURA DOKUMENTU

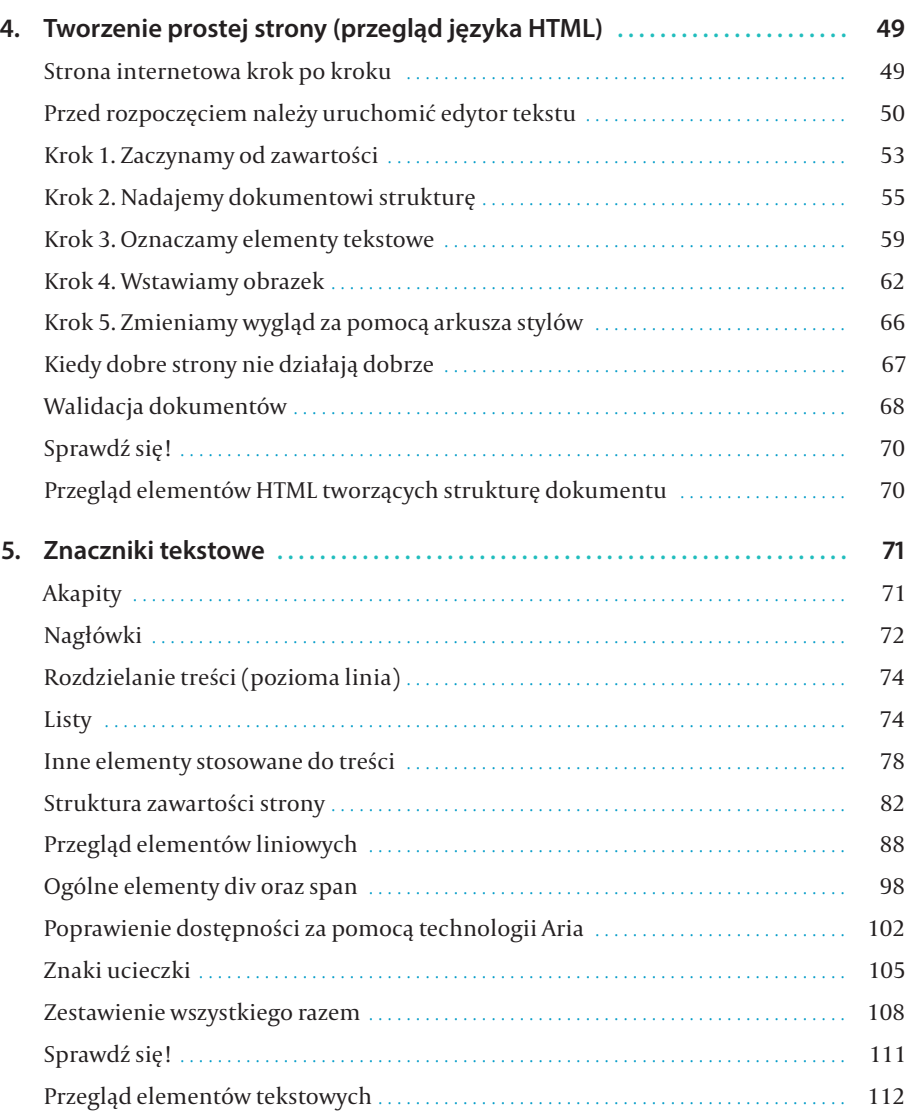

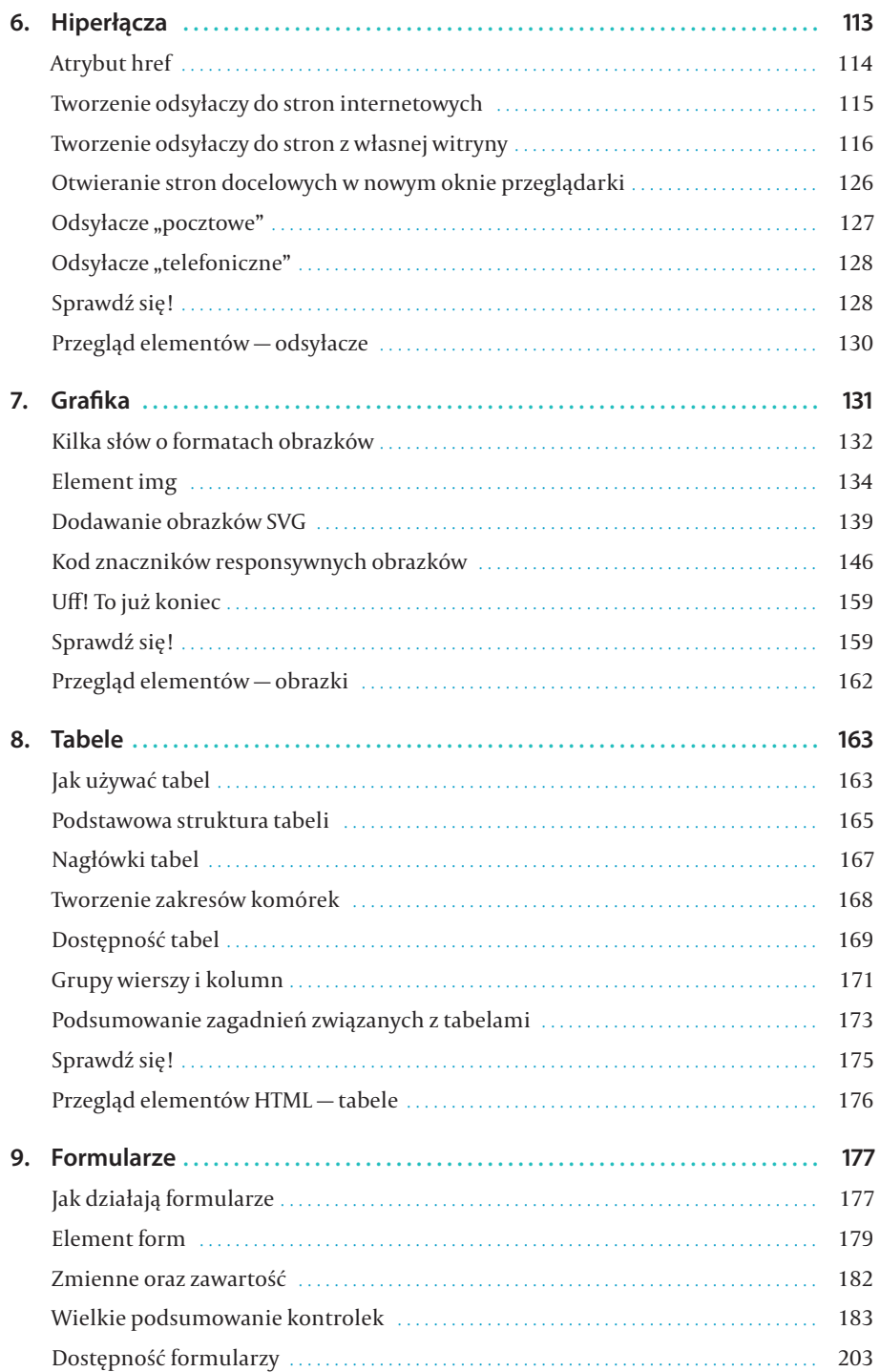

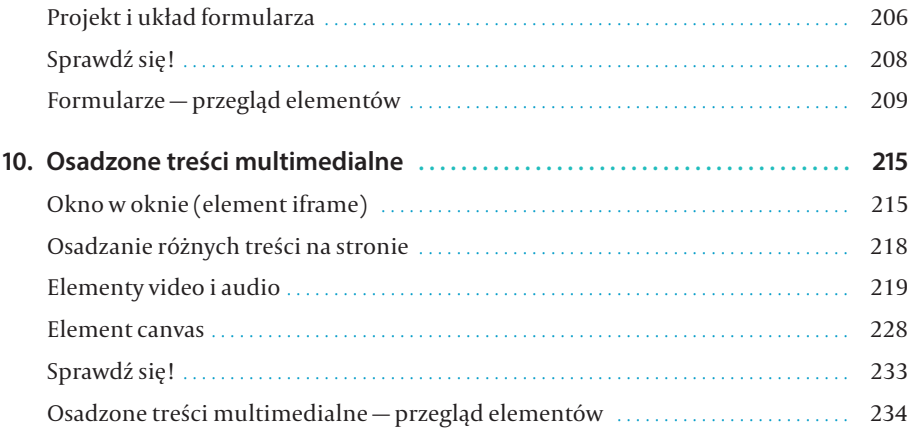

#### **CZĘŚĆ III** CSS I PREZENTACJA DOKUMENTU

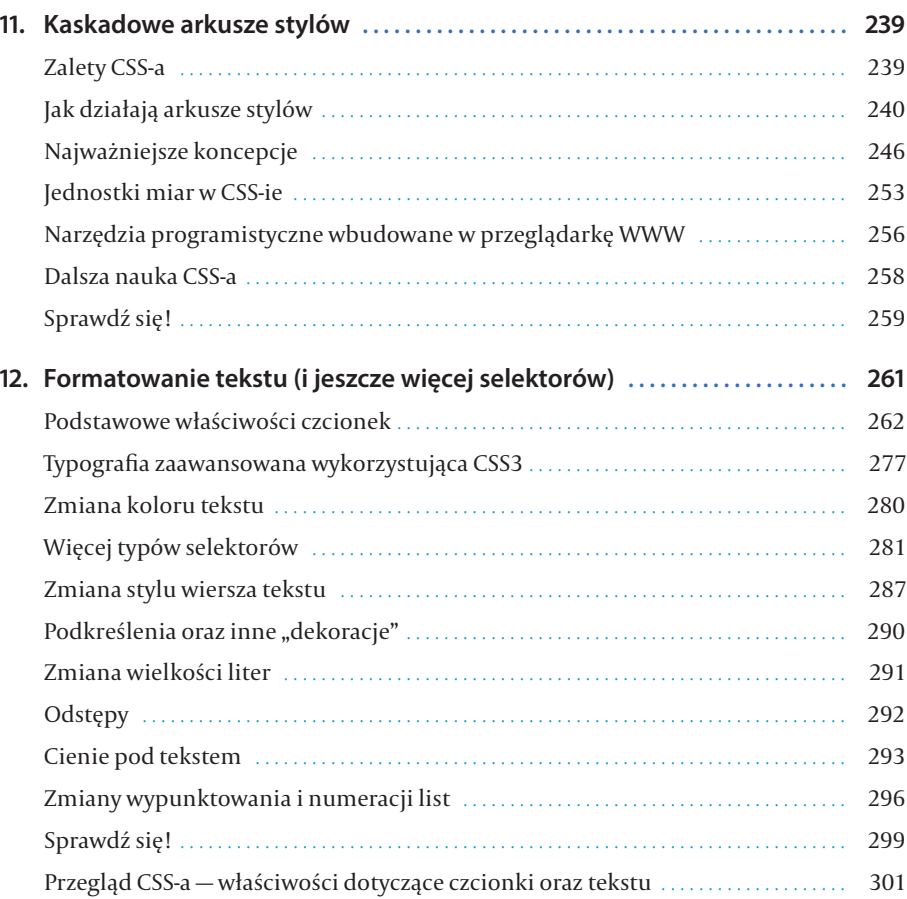

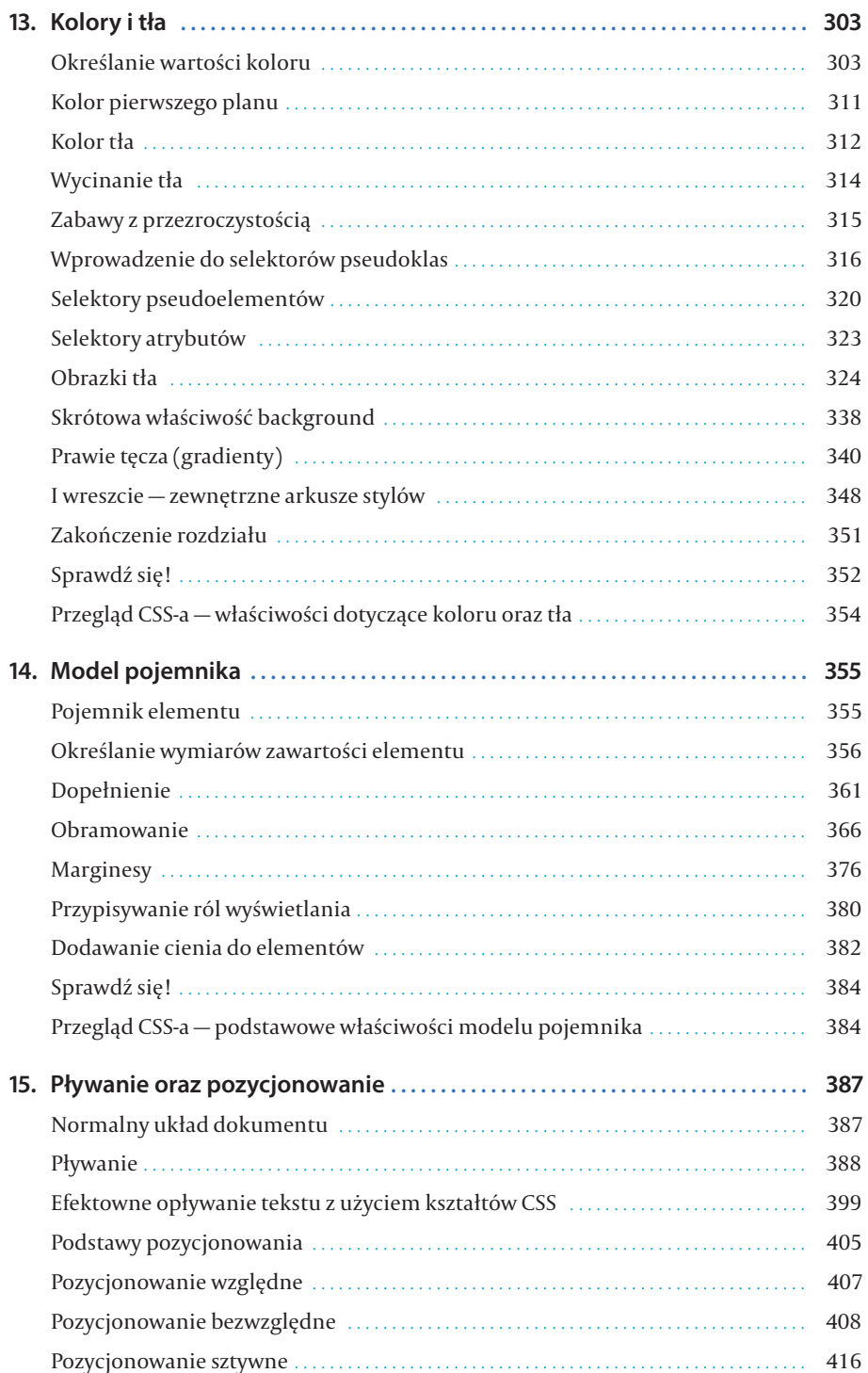

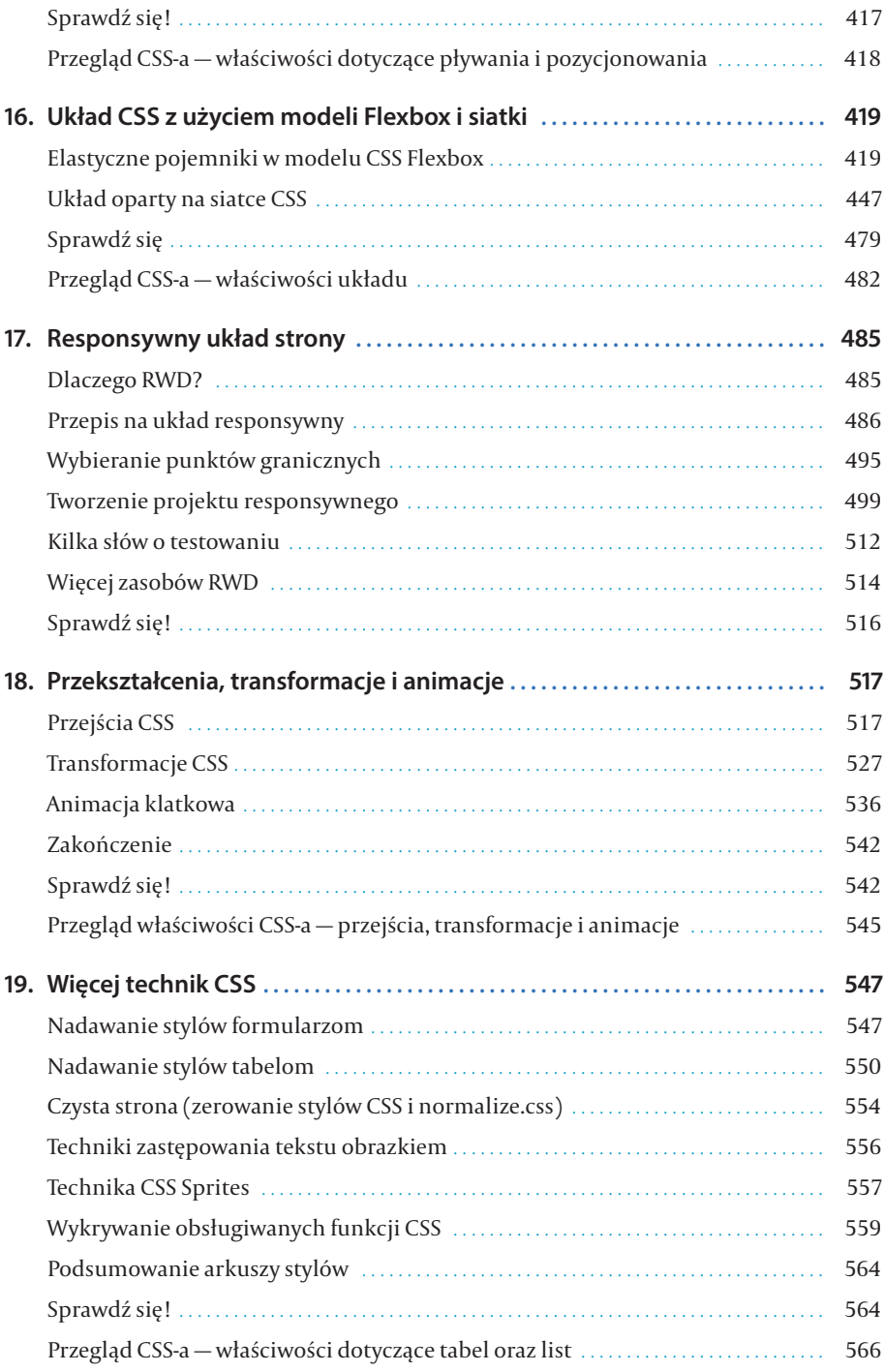

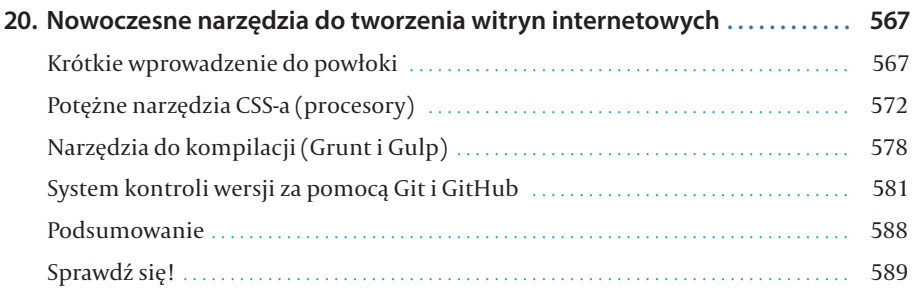

#### **CZĘŚĆ IV** JAVASCRIPT

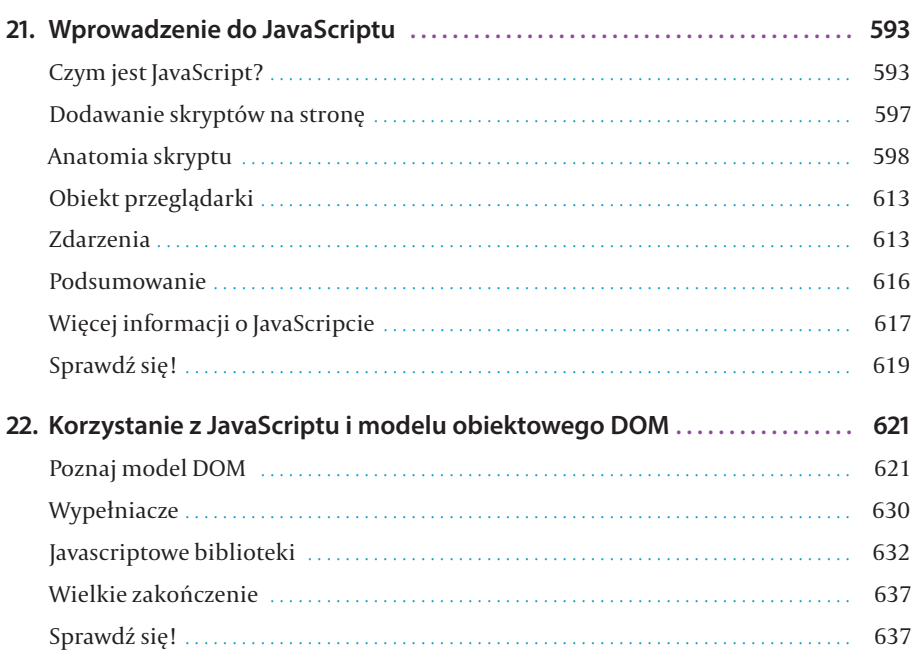

#### **CZĘŚĆ V** TWORZENIE GRAFIKI STRON INTERNETOWYCH

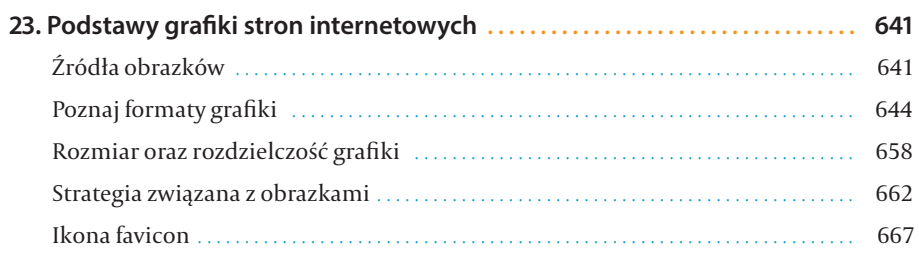

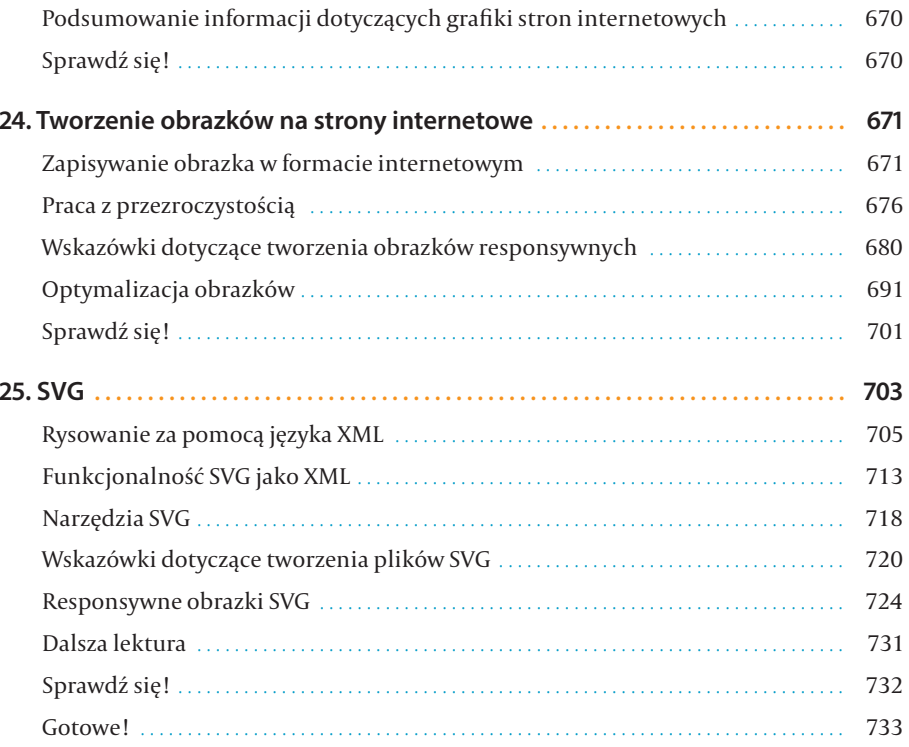

#### **CZĘŚĆ VI** DODATKI

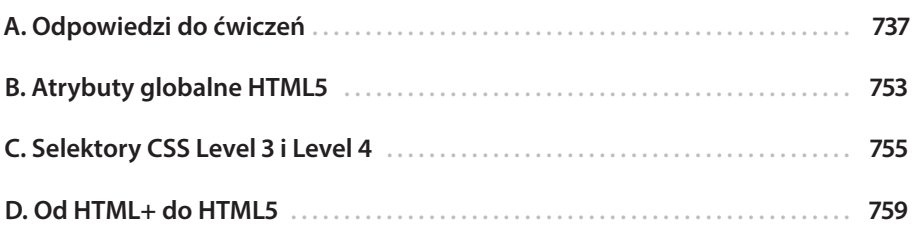

## **2** JAK DZIAŁA INTERNET?

Projektowaniem stron internetowych zajęłam się na początku 1993 roku — w czasie dość nieodległym od początków samego Internetu. Od tamtej chwili minęło już ćwierć wieku, a mimo to wciąż doskonale pamiętam, kiedy pierwszy raz zobaczyłam stronę internetową. Nie rozumiałam wtedy, skąd pochodzą te informacje i w jaki sposób to wszystko działa.

W tym rozdziale poznasz podstawową terminologię, z jaką możesz się spotkać, kiedy mowa o internecie. Zaczniemy od ogólnych informacji, a później skupimy się na szczegółach.

#### INTERNET A WEB

Nie, to nie jest spór o pryncypia, a jedynie okazja do wskazania istniejącego rozróżnienia pomiędzy tymi dwoma pojęciami, które coraz częściej używane są wymiennie.

Internet to sieć połączonych komputerów. Nie jest on własnością żadnej firmy – jest przedsięwzięciem zarządzanym przez standardy oraz reguły. Celem połączenia komputerów ze sobą jest oczywiście wymiana informacji. Istnieje wiele sposobów przekazywania informacji między komputerami, takich jak poczta elektroniczna (POP3/IMAP/SMTP), transfer plików (FTP), bezpieczna powłoka (SSH), ale też wiele wyspecjalizowanych metod leżących u podstaw internetu. Te ustandaryzowane metody przekazywania danych lub dokumentów za pośrednictwem sieci nazywane są protokołami.

Web (czyli tak naprawdę World Wide Web - stąd skrót "www" w adresach stron) to tylko jeden ze sposobów wymiany informacji w internecie. Jego cechą charakterystyczną jest to, że pozwala na łączenie dokumentów za pomocą odsyłaczy hipertekstowych (ang. *hypertext links*), dzięki czemu stało się możliwe tworzenie sieci połączonych ze sobą informacji. WWW wykorzystuje protokół HTTP (ang. *HyperText Transfer Protocol*). Akronim ten wygląda znajomo — widzisz go na początku większości adresów stron internetowych (zajmiemy się tym dokładniej w kolejnym podrozdziale).

#### **W TYM ROZDZIALE:**

Wyjaśnienie tego, czym jest Web i jak się ma do internetu Rola serwera Rola przeglądarki Wprowadzenie do adresów URL oraz ich składników

Anatomia strony internetowej

**Web jest elementem internetu. To tylko jeden ze sposobów przekazywania informacji między komputerami połączonymi w sieć.**

**21**

**R O Z D Z I A Ł** 

#### **Krótka historia World Wide Web**

WWW narodziło się w laboratorium fizyki cząstek CERN w Genewie (Szwajcaria) w 1989 roku. Tam specjalista od komputerów Tim Berners-Lee jako pierwszy zaproponował sieciowy system zarządzania informacja, wykorzystujący hipertekst do łączenia powiązanych ze sobą dokumentów. Wraz ze swoim kolegą Robertem Cailliau stworzył prototyp i opublikował go, by poznać opinię innych. Przez pierwszych kilka lat strony internetowe zawierały tylko tekst. Trudno uwierzyć, że w 1992 roku na całym świecie działało tylko pięćdziesiąt serwerów WWW.

Prawdziwe przyspieszenie wzrostu popularności WWW nastąpiło po 1992 roku, głównie za sprawą pierwszej graficznej przeglądarki (NCSA Mosaic). Dzięki temu stało się możliwe przejście WWW ze świata nauki do świata mediów. Rozwój technologii webowych jest nadzorowany przez World Wide Web Consortium (W3C).

Jeśli chcesz dokładniej poznać historię sieci, zajrzyj na stronę *A Little History of the World Wide Web* (*www.w3.org/History.html*).

CIEKAWOSTKA: na wymienionej stronie można zobaczyć, że w lipcu 1993 roku odbyły się pierwsze warsztaty dla projektantów witryn internetowych. Wprawdzie nie wzięłam w nich udziału, ale *zaprojektowałam* pamiątkową koszulkę.

#### DOSTARCZANIE INFORMACJI

Poświęcimy teraz chwilę komputerom, dzięki którym istnieje internet. Ponieważ "serwują" one dokumenty na żądanie, zostały nazwane serwerami. Serwer to tak naprawdę oprogramowanie (a nie sam komputer), które pozwala komputerowi na komunikację z innymi komputerami. Przyjęło się jednak, że słowa "serwer" używa się również w odniesieniu do samego komputera. Rola oprogramowania serwera polega na oczekiwaniu na żądanie informacji, pobraniu tej informacji i jak najszybszym jej odesłaniu.

W samych komputerach nie ma nic specjalnego — i to nieważne, czy myślisz o maszynie o dużej mocy obliczeniowej opartej na Uniksie, czy o zwykłym komputerze osobistym. Za wszystko odpowiedzialne jest oprogramowanie serwera. By komputer mógł być częścią internetu, musi na nim działać oprogramowanie serwera WWW umożliwiające obsługę protokołu HTTP. Serwery WWW są również nazywane serwerami HTTP.

#### Dostępnych jest wiele serwerów WWW, z czego dwoma najpopularniejszymi są Apache (oprogramowanie typu open source) oraz Microsoft Internet Information Services (IIS). Serwer Apache jest dostępny dla komputerów z systemami operacyjnymi opartymi na Uniksie oraz na Macach z systemem macOS, ale istnieje również wersja przeznaczona dla

Każdy komputer i urządzenie (takie jak modem, router czy smartfon) podłączone do internetu ma przypisany unikalny liczbowy adres IP (IP to skrót od *Internet Protocol*). Na przykład w chwili gdy piszę te słowa, komputer udostępniający stronę *oreilly.com* ma adres IP 199.27.145.64. Posługiwanie się adresami w takiej postaci mogłoby przyprawić każdego o ból głowy, dlatego na szczęście powstał system DNS (ang. *Domain Name System*), który pozwala na odwołanie się do serwera również za pomocą nazwy domeny (*oreilly.com*). Liczbowy adres IP jest użyteczny dla komputerów, natomiast nazwa domeny jest bardziej czytelna dla ludzi. Dopasowanie tekstowych nazw domen do odpowiadających im adresów IP jest

systemu Windows. Microsoft IIS jest z kolei częścią rodziny rozwiązań serwerowych tej firmy.

#### **TERMINOLOGIA**

#### **Open source**

Oprogramowanie open source (nazywane również oprogramowaniem o otwartym kodzie źródłowym) jest tworzone zwykle przez większą grupę programistów, a jego kod źródłowy jest dostępny dla innych programistów, którzy mogą go używać i modyfikować. Programy open source są zwykle dostępne za darmo.

zadaniem osobnego serwera DNS. Jeżeli adres IP porównasz do numeru telefonu, serwer DNS mógłbyś porównać do książki telefonicznej.

Możliwe jest skonfigurowanie serwera WWW w taki sposób, by więcej niż jedna domena była odwzorowywana na jeden adres IP, co pozwala wielu stronom na współdzielenie jednego serwera.

#### KILKA SŁÓW O PRZEGLĄDARKACH

Wiemy już, że zadaniem serwera jest dostarczanie informacji na żądanie. A gdzie druga strona? Oprogramowanie wykonujące żądanie jest nazywane klientem. W przypadku dokumentów WWW rolę klienta spełniają przeglądarki (desktopowe i mobilne), a także dodatkowe oprogramowanie (takie jak na przykład czytniki stron). Przeglądarka (która w tym kontekście w kręgach technicznych jest nazywana user-agent) zajmuje się wyświetleniem tego, co otrzymała z serwera.

Żądania oraz odpowiedzi są transportowane za pomocą wspomnianego wcześniej protokołu HTTP. Choć mówimy o dokumentach, protokół HTTP może być wykorzystywany do transferu plików obrazów, filmów i dźwięków, a także innych zasobów składających się na stronę lub aplikację internetową.

Kiedy mowa o przeglądarce, zazwyczaj mamy przed oczami okno na monitorze komputera, w którym jest wyświetlana strona internetowa. Takie przeglądarki są zwykle nazywane przeglądarkami desktopowymi lub graficznymi. W czasie gdy ta książka powstawała, najpopularniejsze z nich to Chrome, Edge, Firefox, Internet Explorer, Opera, Safari i Vivaldi.

Jednak obecnie ponad połowa ruchu sieciowego pochodzi z przeglądarek WWW działających w urządzeniach mobilnych: smartfonach, tabletach itd. Do tych przeglądarek zaliczamy Safari dla systemu iOS, Android i Chrome w systemie Android, Opera Mini i wiele innych zainstalowanych domyślnie w pozostałych urządzeniach mobilnych. (Pełną listą przeglądarek WWW dla urządzeń mobilnych znajdziesz na stronie *https://en.wikipedia.org/ wiki/Mobile\_browser*). Przeglądanie zasobów internetu za pomocą ekranu dotykowego stało się obecnie normą.

Podczas projektowania i tworzenia stron należy uwzględniać wiele różnych możliwości ich odbioru. Niedowidzący użytkownicy mogą na przykład odsłuchiwać strony internetowe za pomocą czytnika ekranu (lub powiększać stronę tak, by tekst był jak największy). Użytkownicy mający problemy z poruszaniem się mogą używać dodatkowych urządzeń pomagających im wpisywać tekst i nawigować po stronie. Tworzone strony muszą być dostępne i użyteczne dla wszystkich użytkowników, niezależnie od sposobu, w jaki z nich korzystają.

Należy pamiętać, że strony internetowe mogą wyglądać i działać w różny sposób nawet w najnowszych przeglądarkach. Jest to spowodowane przede wszystkim różnym stopniem obsługi technologii webowych, ale również możliwościami i konfiguracją komputerów poszczególnych użytkowników.

#### **TERMINOLOGIA**

#### **Intranet i ekstranet**

Kiedy mówimy o witrynie internetowej, zazwyczaj zakładamy, że jest ona dostępna dla każdej osoby używającej internetu. Wiele firm korzysta jednak z zalet tego wspaniałego środka do wymiany informacji tylko w ramach własnej organizacji. Tego typu sieci są nazywane intranetami. Witryny intranetowe są zbudowane i działają w ten sam sposób jak witryny internetowe, ale są dostępne jedynie w wewnętrznej sieci firmy (dzięki zaporom sieciowym — ang. *firewalls*). Intranety mają wiele zastosowań, na przykład pozwalają na współdzielenie informacji o pracownikach czy danych księgowych.

Ekstranet jest podobny do intranetu, jednak umożliwia dostęp wybranym użytkownikom spoza firmy. Na przykład firma produkująca jakiś towar może udostępnić swoim klientom hasła, dzięki którym będą mogli sprawdzać status swoich zamówień w bazie danych firmy. Oczywiście dane, do których klient ma dostęp, są ograniczone.

#### **TERMINOLOGIA**

#### **Server-side i client-side**

W świecie aplikacji webowych często można się zetknąć z terminami "server-side" i "client--side". Pojęcia te wskazują, po której "stronie" dochodzi do przetwarzania danych. Aplikacje client-side działają po stronie klienta, czyli na komputerze użytkownika (tzw. frontend), natomiast aplikacje oraz funkcje server-side wykorzystują moce przetwarzania komputera serwera (tzw. backend).

#### **Silniki generujące treść w przeglądarkach WWW**

Program odpowiedzialny za konwersję kodu HTML i CSS na treść wyświetlaną na ekranie to tzw. silnik przeglądarki WWW. Przeglądarki używane w tradycyjnych komputerach i urządzeniach mobilnych składają się z silników generujących treść oraz kodu dodatkowego, zapewniającego interfejs użytkownika i pewną funkcjonalność. Wprawdzie w książce napisałam wiele o tym, które przeglądarki WWW obsługują określone funkcje, ale technicznie rzecz biorąc, odwoływałam się wówczas do silników tych przeglądarek. Znaczna część przeglądarek WWW korzysta z jednego

silnika. Przykładowo silnik Blink znalazł zastosowanie w przeglądarkach Chrome, Opera i różnych przeglądarkach w systemie Android. W tabeli 2.1 wymieniłam silniki używane przez obecnie najpopularniejsze przeglądarki WWW. Więcej informacji na ten temat znajdziesz na przykład w Wikipedii na stronach *https://en.wikipedia.org/wiki/ Comparison\_of\_browser\_engines i https://en.wikipedia.org/wiki/ Comparison\_of\_web\_browsers*.

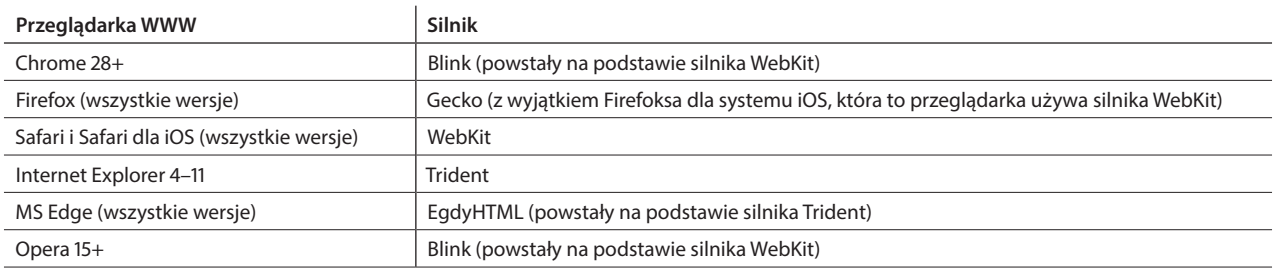

**TABELA 2.1.** Najpopularniejsze obecnie przeglądarki WWW i stosowane w nich silniki

Rzeczywistość jest taka, że wygląd i sposób działania strony internetowej mogą zależeć od przeglądarki WWW. To wynika z różnic w obsłudze poszczególnych technologii internetowych, odmiennych możliwości urządzeń, a także zmian w ustawieniach przeglądarek wprowadzanych przez użytkowników. To jest najtrudniejszy aspekt projektowania i tworzenia treści dla internetu.

#### ADRES STRONY INTERNETOWEJ (URL)

Każda strona i każdy zasób mają specjalny adres nazywany URL (ang. *Uniform Resource Locator*). Adresy te są dla nas czymś naturalnym — widzimy je na co dzień na wizytówkach, autobusach i w reklamach telewizyjnych. Obecnie adresy stron internetowych na stałe zagościły w języku potocznym.

Niektóre adresy URL są krótkie i ładne. Inne mogą wyglądać jak dziwne łańcuchy znaków rozdzielone kropkami i ukośnikami, jednak każdy element adresu URL ma swoje przeznaczenie. Aby się o tym przekonać, rozbierzmy jeden z nich na części.

#### **Części adresu URL**

Pełny adres URL składa się z trzech głównych części: protokołu, nazwy strony oraz ścieżki bezwzględnej do dokumentu lub zasobu, co widać na rysunku 2.1.

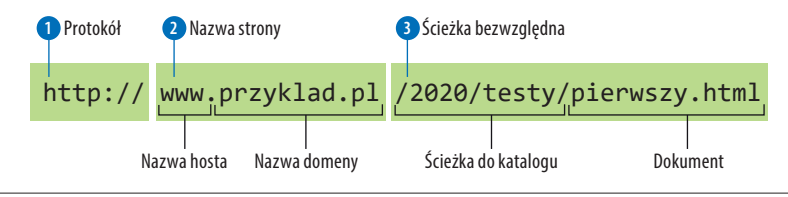

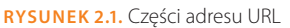

#### http:// **1**

Pierwszy element adresu URL definiuje protokół wykorzystywany w tej konkretnej transakcji. Jeśli jest to *http*, serwer jest informowany o tym, że ma użyć protokołu HTTP czy inaczej: przejść w "tryb WWW". Czasami adres URL rozpoczyna się od https://, co wyjaśnię w ramce "HTTPS — protokół bezpiecznej sieci" w dalszej części rozdziału.

#### www.przyklad.pl **2**

Kolejna część adresu URL identyfikuje witrynę internetową po nazwie domeny. W tym przykładzie nazwa domeny to *przyklad.pl*. Część *www* znajdująca się na początku jest określoną nazwą hosta w tej domenie. Taka nazwa hosta (*www*) stała się konwencją, jednak nie jest regułą, więc czasami można ją pominąć. W domenie może się znajdować więcej niż jedna witryna internetowa (mówi się wtedy o subdomenach), na przykład: *programisci.przyklad.pl*, *klienci.przyklad.pl* itd.

#### /2020/testy/pierwszy.html **3**

To ścieżka bezwzględna żądanego dokumentu HTML, czyli *pierwszy.html*. Słowa rozdzielone ukośnikami określają ścieżkę przechodzącą przez kolejne poziomy katalogów rozpoczynają się od katalogu głównego hosta aż po sam plik *pierwszy.html*. Ponieważ internet początkowo składał się z komputerów działających pod systemem operacyjnym UNIX, w świecie WWW zachowało się wiele reguł oraz konwencji z Uniksa (na przykład zastosowanie ukośnika */*).

Podsumowując, przykładowy adres URL z rysunku 2.1 oznacza, że przeglądarka chce wykorzystać protokół HTTP w celu połączenia się z serwerem WWW o nazwie *www.przyklad.pl* i zażądania dokumentu *pierwszy.html* (znajdującego się w podkatalogu *testy*, który z kolei mieści się w katalogu *2020*).

#### **Uproszczone adresy URL**

Oczywiście nie wszystkie adresy URL, które napotykasz, są tak długie, jak mogłeś wcześniej zobaczyć na przykładzie. Jeżeli chcesz przejść do witryny wydawnictwa Helion, wystarczy że wpiszesz helion.pl zamiast http://www.helion.pl/index.html. Teraz zobaczysz, jak to działa.

#### **URL kontra URI**

Konsorcjum W3C i społeczność programistów odchodzą od terminu URL (ang. *uniform resource locator*) na rzecz bardziej ogólnego i pod względem technicznym odpowiedniejszego URI (ang. *uniform resource identifier*). Jednak zarówno na ulicy, jak i w firmie nadal będziesz słyszał URL.

Oto jeden z argumentów URL kontra URI: URL to po prostu jeden z typów URI identyfikujących zasób na podstawie jego położenia (litera L w skrócie URL) w sieci. Innym typem URI jest URN, który identyfikuje zasób na podstawie nazwy lub przestrzeni nazw (litera N w skrócie URN).

Ponieważ nazwa URL jest bardziej rozpowszechniona, będę ją stosowała w tej książce. Musisz po prostu zapamiętać, że URL jest podzbiorem URI, a te pojęcia są często używane wymiennie.

Jeżeli jednak chcesz jeszcze drążyć ten temat, zajrzyj do artykułu w Wikipedii na stronie *https://pl.wikipedia.org/wiki/Uniform\_ Resource\_Identifier*.

#### **HTTPS protokół bezpiecznej sieci**

Jeżeli podczas robienia zakupów w internecie lub korzystania z bankowości internetowej spojrzysz na pasek adresu strony, zauważysz, że używany jest protokół HTTPS. Tutaj litera *S* oznacza *secure*, czyli bezpieczeństwo. HTTPS jest zmodyfikowaną wersją protokołu HTTP, stosującą szyfrowanie informacji podczas ich przekazywania między klientem a serwerem. Każda strona internetowa zawierająca formularz HTML akceptujący tekst, na przykład pole wyszukiwania lub logowania, powinna używać protokołu HTTPS.

W czasie gdy ta książka powstawała, około 60% stron (a ta liczba wciąż się zwiększa) stosowało protokół HTTPS i były ku temu ważne powody. Nie tylko dobrze jest zapewnić bezpieczeństwo danych użytkowników podczas ich przekazywania, ale jeszcze Google na różne sposoby zachęca do stosowania protokołu HTTPS. Przykładowo, jeśli masz witrynę internetową akceptującą tekstowe dane wejściowe i nie używasz HTTPS, Twoja witryna nie będzie zajmowała wysokiego miejsca w wynikach wyszukiwania Google. Ponadto w przeglądarce WWW taka witryna będzie w pasku górnym okna przeglądarki oznaczona jako niebezpieczna.

HTTPS działa w połączeniu z innym protokołem, SSL (ang. *secure socket layer*), który musi być włączony w serwerze, aby można było stosować bezpieczne transakcje. Firmy hostingowe oferują możliwość włączenia SSL, często bezpłatnie.

Warto w tym miejscu dodać, że protokół HTTPS chroni dane podczas ich przekazywania do serwera i nie ma nic wspólnego z "zabezpieczeniem" witryny internetowej przed hakerami.

#### **Pominięcie protokołu**

Skoro niemal wszystkie strony internetowe używają protokołu HTTP, człon http:// jest często uznawany za domyślny. Z taką sytuacją mamy do czynienia w przypadku witryn podawanych w reklamach (magazyny, telewizja itd.), ponieważ krótszy adres jest znacznie łatwiejszy do zapamiętania.

Ponadto przeglądarki WWW zostały zaprogramowane do automatycznego dodawania członu http://, co należy uznać za udogodnienie skracające czas wpisywania adresu. Może się wydawać, że protokół został pominięty, ale tak naprawdę został w tle przekazany do serwera.

Gdy w rozdziale 6. zaczniesz używać adresów URL do tworzenia hiperłączy w dokumentach HTML, przekonasz się, że podanie protokołu w łączu jest niezbędne, aby zdefiniować połączenie ze stroną internetową znajdującą się na innym serwerze.

#### **Pliki domyślne**

Wiele adresów nie zawiera nazw plików, ale wskazuje na katalog, jak poniższe:

*http://www.helion.pl*

*http://www.przyklad.pl/zestawienie/*

Kiedy serwer otrzymuje żądanie z adresem katalogu, a nie określonego pliku, szuka w tym katalogu domyślnego dokumentu, zazwyczaj noszącego nazwę *index.html*, i odsyła do przeglądarki właśnie ten dokument. Kiedy zatem wpisze się powyższe adresy URL w przeglądarce, tak naprawdę użytkownik przeglądarki zobaczy następujące strony:

#### *http://www.helion.pl/index.html*

#### *http://www.przyklad.pl/zestawienie/index.html*

Nazwa pliku domyślnego (czyli pliku indeksu) może się różnić i zależy od tego, jak skonfigurowany jest serwer. W powyższych przykładach plik nosi nazwę *index.html*, jednak niektóre serwery używają na przykład pliku o nazwie *default.htm*. Jeśli strony są generowane po stronie serwera, domyślny plik może się nazywać *index.php* lub *default.aspx*. Jeśli nie wiesz, jak nazwać domyślny plik, zapytaj administratora serwera.

W pierwszym z powyższych przykładów można zauważyć, że oryginalny adres URL nie miał końcowego ukośnika, który wskazywałby, że jest to katalog. Kiedy ukośnik zostaje pominięty, serwer dodaje go, jeśli znajdzie katalog o danej nazwie. Jeżeli podany element faktycznie jest katalogiem, serwer prosi przeglądarkę WWW o ponowne wykonanie żądania, tym razem wraz z ukośnikiem na końcu. Ostatecznie ukośnik i tak znajduje się po nazwie katalogu, nawet jeśli na początku nie został podany (zobacz ramkę "Wskazówka dotycząca wydajności działania").

Domyślny plik jest również przydatny ze względów bezpieczeństwa. Niektóre serwery (w zależności od konfiguracji), jeśli nie znajdą domyślnego pliku, zwracają przeglądarce zawartość katalogu. Na rysunku 2.2 widać okno przeglądarki, w którym są wyświetlone wszystkie pliki znajdujące się w katalogu *prywatne-zdjecia*, a to wszystko ze względu na brak domyślnego pliku. Jednym ze sposobów na zapobiegnięcie nieuprawnionemu przeglądaniu plików znajdujących się na serwerze jest umieszczenie w każdym katalogu pliku indeksu. Administrator systemu może również dodać inne zabezpieczenia, by zawartość naszych katalogów nie była wyświetlana w przeglądarce.

#### ANATOMIA STRONY INTERNETOWEJ

Wszyscy wiemy, jak wygląda strona internetowa wyświetlona w przeglądarce, jednak co tak naprawdę "siedzi" w środku?

Na górze rysunku 2.3 widać prostą stronę internetową wyświetloną w oknie przeglądarki. Choć można ją zobaczyć jako jeden spójny dokument, tak naprawdę składa się z czterech niezależnych plików: dokumentu HTML (*index.html*), arkusza stylów (*kitchen.css*) oraz dwóch plików graficznych (*foods.gif* oraz *spoon.gif*). Dokument HTML zarządza wszystkim.

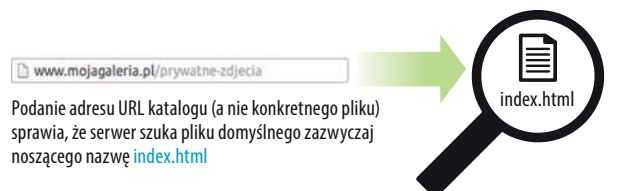

Niektóre serwery skonfigurowane są w taki sposób, by wyświetlać zawartość katalogu, jeśli plik domyślny nie zostanie odnaleziony

| <b>Index of /housepics</b> |                   |    |                  |  |
|----------------------------|-------------------|----|------------------|--|
| <b>Botte</b>               | Lost modified     |    | Size Description |  |
| Parent Directory           | 10-Mar-2000 21:40 |    |                  |  |
| blank, heal                | 87-Feb-2000 11:23 | 1k |                  |  |
| bri_html                   | 07-Feb-2000 11:23 | 1k |                  |  |
| br2.html                   | 07-Feb-2000 11:23 | 1k |                  |  |
| br3.html                   | 87-Feb-2000 11:22 | 2k |                  |  |
| bes.ntml                   | 07-Feb-2000 11:22 | 1k |                  |  |
| br5.html                   | 87-Feb-2000 11:22 | 18 |                  |  |
| brit.html                  | 87-feb-2000 11:22 | 2k |                  |  |
| dr1.html                   | 87-Feb-2000 11:22 | 2k |                  |  |
| dr2.html                   | 07-Feb-2000 11:22 | 1k |                  |  |
| dr3.html                   | 87-Feb-2000 11:22 | 1k |                  |  |

**RYSUNEK 2.2.** Niektóre serwery wyświetlają zawartość katalogu, jeśli domyślny plik nie zostanie odnaleziony

#### **Dokumenty HTML**

Większość osób będzie pewnie zaskoczona — jak ja sama kiedyś — że bogate w grafikę oraz interaktywne strony internetowe są generowane na podstawie prostych dokumentów tekstowych. Te pliki tekstowe określa się mianem dokumentów źródłowych.

Przyjrzyjmy się plikowi *index.html* — dokumentowi tworzącemu stronę internetową Kuchni Kasi. Można zauważyć, że znajduje się w nim zawartość tekstowa strony wraz ze specjalnymi znacznikami (oznaczonymi nawiasami ostrymi: < oraz >) opisującymi każdy element strony.

Dodawanie znaczników opisujących dokument znane jest jako "oznaczenie" dokumentu. Strony internetowe wykorzystują język znaczników znany jako HyperText Markup Language (w skrócie HTML), który został utworzony specjalnie dla dokumentów zawierających odsyłacze hipertekstowe. HTML definiuje dziesiątki elementów tekstowych, które składają się na dokument, na przykład nagłówki, akapity, tekst zaakcentowany, a także oczywiście odsyłacze. Istnieją również elementy HTML dodające informacje o samym dokumencie (na przykład jego tytuł), wstawiające na stronę media, takie jak obrazki czy filmy wideo, a także różnego typu widżety.

#### **WSKAZÓWKA DOTYCZĄCA WYDAJNOŚCI DZIAŁANIA**

Jeżeli chcesz zmniejszyć liczbę żądań wykonywanych do serwera, w adresach URL łączy zawsze umieszczaj ukośnik na końcu nazwy katalogu.

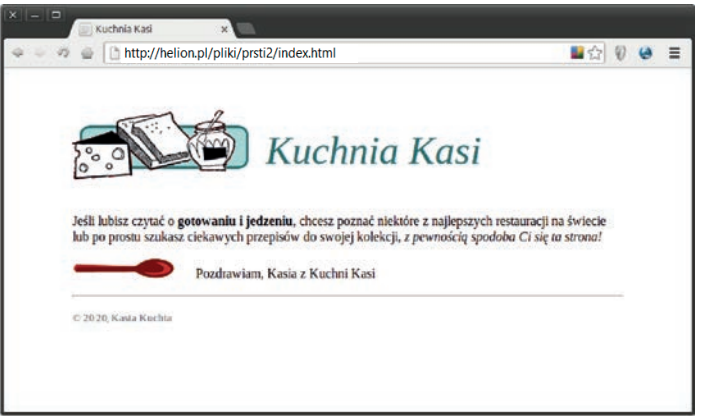

Strona wyświetlona w oknie przeglądarki składa się tak naprawdę z czterech plików: dokumentu HTML, arkusza stylów oraz dwóch obrazków. Znaczniki w dokumencie HTML są instrukcjami dla przeglądarki, które określają strukturę tekstu oraz lokalizację obrazków

#### *index.html*

```
<!DOCTYPE html>
\left\langle \text{html}\right\rangle<head>
<meta charset="utf-8"> 
<title>Kuchnia Kasi</title>
<link rel="stylesheet" href="kitchen.css" type="text/css" >
</head>
<body>
<h1><img src="foods.gif" alt="rysunek z jedzeniem">Kuchnia Kasi</h1>
<p>Jeśli lubisz czytać o <strong>gotowaniu i jedzeniu</strong>, chciałbyś poznać
niektóre z najlepszych restauracji na świecie lub po prostu szukasz ciekawych
przepisów do swojej kolekcji, <em>z pewnością spodoba Ci się ta strona!</em></p>
<p><img src="spoon.gif" alt="rysunek z łyżką"> Pozdrawiam, Kasia z Kuchni Kasi</p>
<hr>
<p><small>&copy; 2020, Kasia Kuchta</small></p>
</body>
</html>
```
#### *kitchen.css*

```
body { font: normal 1em Verdana; margin: 1em 10%;}
h1 { font: italic 3em Georgia; color: rgb(23, 109, 109); margin: 1em 0 1em;}
img { margin: 0 20px 0 0; }
h1 img { margin-bottom: -20px; }
small { color: #666666; }
```
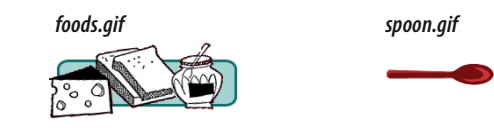

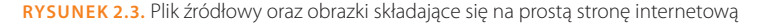

Można wyświetlić kod źródłowy każdej strony; nieco informacji na ten temat znajdziesz w ćwiczeniu 2.1.

Obecnie używana wersja języka HTML to HTML5. Od czasu powstania HTML-a udostępniono już kilka jego wersji, z których część pozostaje w użyciu. Pełną historię języka HTML we wszystkich jego wersjach oraz przedstawienie cech, dzięki którym HTML5 jest tak unikatowy, znajdziesz w dodatku D.

#### **ĆWICZENIE 2.1. Zobacz źródło**

Plik HTML każdej strony możesz wyświetlić w postaci jej kodu źródłowego w przeglądarce WWW. Większość nowoczesnych przeglądarek nadal ma funkcję pozwalającą na wyświetlenie źródła strony za pomocą narzędzi programistycznych. Dokument wraz ze źródłem strony jest najczęściej wyświetlany w oddzielnym oknie lub panelu programistycznym w dolnej części bieżącego okna.

Oto informacje, jak znaleźć funkcję wyświetlającą kod źródłowy strony w najważniejszych przeglądarkach WWW:

Safari — opcja menu *Programowanie/Pokaż kod źródłowy strony*.

- Chrome kliknij stronę prawym przyciskiem myszy, a następnie z menu kontekstowego wybierz opcję *Widok/Programista/Wyświetl źródło strony*. Ewentualnie możesz użyć skrótu *Ctrl+U*.
- Firefox opcja menu *Narzędzia/Dla twórców witryn/Źródło strony*.
- MS Edge —prawym przyciskiem myszy kliknij stronę, a następnie z menu kontekstowego wybierz opcję *Pokaż źródło*. Jeżeli nie widzisz tej opcji w menu kontekstowym, musisz ją włączyć w tzw. *ustawieniach dewelopera*. Otwórz nowe okno przeglądarki, a następnie w pasku adresu wpisz about:flags. W sekcji *Ustawienia dewelopera* zaznacz opcję Pokaż polecenia "Pokaż źródło" i "Sprawdź element" w menu kontekstowym. Jeżeli teraz przejdziesz do strony internetowej i klikniesz ją prawym przyciskiem myszy, zobaczysz opcję *Pokaż źródło*. Zawsze możesz również skorzystać ze skrótu *Ctrl+U* lub nacisnąć klawisz *F12*.
- 1. W wybranej przeglądarce WWW wpisz następujący adres URL:

*https://www.learningwebdesign.com/5e/kitchen.html*

Zobaczysz angielską wersję strony przedstawionej na rysunku 2.3.

- 2. Zastosuj zamieszczone wcześniej informacje o sposobie wyświetlenia kodu źródłowego strony. Powinien być dokładnie taki sam jak na rysunku 2.3.
- 3. Jeżeli chcesz wyświetlić nieco bardziej skomplikowaną stronę, przejdź do strony głównej witryny *https://www.learningwebdesign.com/* i wyświetl jej źródło.
- 4. Kod źródłowy większości stron jest znacznie bardziej skomplikowany. Jeśli chcesz się o tym przekonać, wyświetl na przykład kod źródłowy strony *www.helion.pl*. Znajdziesz na niej arkusze stylów, skrypty, osadzoną grafikę SVG itd. Nie martw się, jeśli nie wiesz, o co w nim chodzi. Dzięki tej książce już wkrótce większość tego niezrozumiałego kodu stanie się całkiem jasna.

#### **OSTRZEŻENIE**

*Musisz pamiętać, że co prawda uczenie się w oparciu o czyjąś pracę jest w porządku, ale kradzież czyjegoś kodu jest złym pomysłem (lub wręcz nielegalnym). Jeśli chce się wykorzystać znaleziony kod, należy zawsze zapytać o zgodę jego autora i wymienić go jako twórcę.*

#### **Krótkie wprowadzenie do języka HTML**

HTML zostanie dokładnie omówiony w drugiej części książki, dlatego nie chcę teraz wchodzić w szczegóły tego języka, jednak jest kilka kwestii dotyczących działania HTML-a i obsługiwania go przez przeglądarkę, które warto poruszyć już teraz.

Pora przejrzeć dokument HTML z rysunku 2.3 i porównać go z efektem widocznym w przeglądarce. Nietrudno zobaczyć, że elementy oznaczone znacznikami HTML w dokumencie źródłowym odpowiadają temu, co jest wyświetlane w oknie przeglądarki.

Po pierwsze, widać, że tekst znajdujący się wewnątrz nawiasów ostrych (na przykład <body>) nie jest wyświetlany w przeglądarce. Przeglądarka wyświetla tylko zawartość elementu, a znaczniki go otaczające są ukrywane. Znaczniki zawierają nazwy elementów HTML i zazwyczaj są skrótami od nazw angielskich, na przykład h1 pochodzi od nagłówka pierwszego poziomu (ang. *heading level 1*), a em od zaakcentowanego tekstu (ang. *emphasized text*).

Po drugie, większość znaczników HTML występuje w parach otaczających zawartość elementu. W dokumencie HTML <h1> oznacza, że tekst następujący po nim powinien być nagłówkiem pierwszego poziomu, natomiast </h1> wskazuje na koniec nagłówka. Niektóre elementy, zwane elementami pustymi, nie mają zawartości. W przykładowym kodzie strony znacznik <hr> oznacza element pusty, który wskazuje przeglądarce, że w tym miejscu ma się znaleźć separator treści, który na ogół przyjmuje postać poziomej linii (zresztą nazwa elementu to skrót od *horizontal rule*).

Ponieważ kiedy zaczynałam moją przygodę z językiem HTML, nie miałam żadnego doświadczenia z programowaniem, pomogło mi myślenie o znacznikach oraz tekście jako o koralikach nawleczonych na nitkę, które przeglądarka "ściąga" jeden po drugim. Kiedy przeglądarka napotyka otwarty nawias (<), zakłada, że następujące po nim znaki są częścią znacznika — aż do nawiasu zamykającego (>). Podobnie zakłada, że cała treść znajdująca się po początkowym znaczniku <h1> będzie nagłówkiem — aż do napotkania znacznika końcowego </h1>. W ten sposób przeglądarka przetwarza dokument HTML. Zrozumienie sposobu działania przeglądarki przydaje się, kiedy rozwiązuje się problemy ze źle działającym dokumentem HTML.

#### **Ale gdzie są obrazki?**

W samym pliku HTML nie ma oczywiście obrazków. W jaki więc sposób znajdują się one w oknie przeglądarki? Na rysunku 2.3 widać, że każdy z obrazków jest osobnym plikiem graficznym. Grafiki są umieszczane w tekście za pomocą elementu img (ang. *image* — obraz) języka HTML, który instruuje przeglądarkę, gdzie ma znaleźć grafikę (zawiera jej adres URL). Kiedy przeglądarka napotyka element img, wykonuje kolejne żądanie do serwera w celu uzyskania pliku obrazka, a następnie umieszcza ten obrazek w treści strony.

Przeglądarka WWW wykonuje również żądania do serwera mające na celu pobranie arkuszy stylów (na przykład *kitchen.css*), skryptów JavaScript (*.js*) oraz osadzonych treści multimedialnych, na przykład dźwięku i wideo. Oprogramowanie przeglądarki WWW, a dokładniej: jej silnik, składa poszczególne elementy w jedną stronę.

Składanie strony odbywa się niemal natychmiast, dlatego wydaje się, że cała strona ładuje się razem. Przy wolnym połączeniu z internetem albo gdy strona zawiera duże obrazki lub media, proces składania strony może być wyraźnie widoczny, gdyż obrazki będą się pojawiały po wyświetleniu tekstu. Może się nawet okazać, że w miarę pobierania kolejnych obrazków, czcionek i arkuszy stylów przeglądarka musi na nowo wyświetlić stronę (choć można skonstruować stronę tak, by temu zapobiec).

#### **Dodawanie stylów**

Teraz chcę zwrócić uwagę na ostatni z kluczowych składników naszej prostej strony. Na początku dokumentu HTML znajduje się element link, który wskazuje plik arkusza stylów *kitchen.css*. Zawiera on kilka wierszy definiujących wygląd strony w przeglądarce. Składnia pliku odpowiada regułom ustalonym dla kaskadowych arkuszy stylów (ang. *Cascading Style Sheets* — CSS). Arkusze stylów służą do definiowania wyglądu (często mówi się o prezentacji) elementów znajdujących się w dokumencie HTML (czyli struktury dokumentu). W trzeciej części poznasz prawdziwą potęgę kaskadowych arkuszy stylów.

Rysunek 2.4 przedstawia stronę Kuchnia Kasi bez stylów oraz po ich zastosowaniu. Przeglądarki mają zdefiniowane domyślne style dla poszczególnych elementów HTML, które są stosowane, gdy w dokumencie nie ma odwołania do arkusza stylów (rysunek po lewej stronie). Czasem wystarczy dodać kilka reguł stylów, by całkowicie zmienić wygląd i charakter strony.

#### **Dodawanie zachowań za pomocą JavaScriptu**

Aby elementy umieszczone na stronie *wykonywały* pewne operacje, konieczne jest użycie języka skryptowego o nazwie JavaScript (zapoznaj się z uwagą nieco dalej w rozdziale). Na omawianej tutaj stronie nie ma żadnych skryptów, ponieważ na początku książki chciałam zachować maksymalną prostotę przykładów. Warto jednak wiedzieć, że JavaScript to ważny składnik nowoczesnych witryn internetowych.

Podczas gdy HTML zapewnia strukturę, a CSS określa wygląd strony internetowej, JavaScript dodaje komponent zachowania kontrolujący sposób działania strony. Skrypt JavaScript może być oddzielnym plikiem na serwerze (wraz z rozszerzeniem *.js*) bądź też może być osadzony bezpośrednio w dokumencie HTML. Wykonanie skryptu może nastąpić natychmiast po wczytaniu strony lub następować na skutek pewnego działania ze strony użytkownika: kliknięcia myszą, umieszczenia kursora myszy nad elementem, wprowadzenia danych w polu formularza itd.

Krótkie wprowadzenie do języka JavaScript znajdziesz w czwartej części książki.

#### **UWAGA**

*JavaScript nie jest wymagany do zapewnienia interaktywności łączy lub formularzy internetowych — do tych celów wystarcza sam kod HTML.*

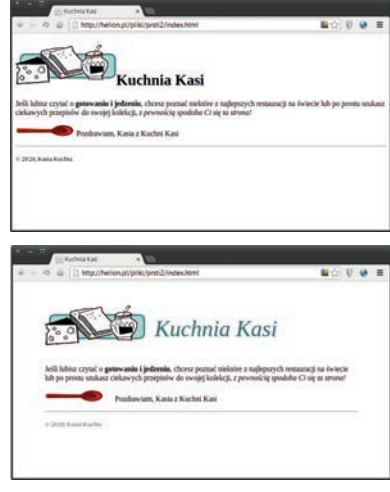

**RYSUNEK 2.4.** Strona Kuchnia Kasi przed zastosowaniem stylów (u góry) i po ich użyciu (u dołu)

#### **Statyczna kontra dynamiczna witryna internetowa**

Statyczna witryna internetowa składa się z plików HTML o niezmiennej treści, a każdy odwiedzający otrzymuje dokładnie te same informacje. Innymi słowy, każda strona wyświetlona przez przeglądarkę WWW jest odzwierciedleniem jednego pliku HTML na serwerze. W książce skoncentrowałam się na tworzeniu statycznych stron, ponieważ są one całkiem proste i stanowią doskonały punkt wyjścia dla początkującego projektanta witryn internetowych.

Z kolei dynamiczna witryna internetowa jest generowana za pomocą kodu backendu, na przykład utworzonego w języku PHP lub ASP. W takim przypadku każda strona jest generowana przez aplikację w locie. W dynamicznej witrynie internetowej treść jest pobierana z bazy danych, a ostateczna postać strony może zostać dopasowana oddzielnie dla każdego użytkownika. Przygotowanie ogromnej dynamicznej witryny, składającej się z setek lub tysięcy stron, wymaga zdecydowanie mniej pracy niż utworzenie i przechowywanie każdej strony jako oddzielnego, statycznego dokumentu HTML.

#### SKŁADANIE WSZYSTKIEGO W CAŁOŚĆ

Aby podsumować nasze wprowadzenie do sposobu działania sieci WWW, warto prześledzić łańcuch zdarzeń, jaki występuje w przypadku każdej strony pojawiającej się w oknie przeglądarki (rysunek 2.5).

- Żądanie strony odbywa się albo po wpisaniu jej adresu URL (na **1** przykład *http://kuchniakasi.com*) bezpośrednio w przeglądarce, albo po kliknięciu odsyłacza znajdującego się na innej stronie internetowej. Adres URL zawiera wszystkie informacje potrzebne do odnalezienia dokumentu docelowego na określonym serwerze WWW. W omawianym przykładzie jest to plik domyślny (*index.html*) znajdujący się w katalogu głównym.
- Przeglądarka przesyła żądanie HTTP do serwera wymienionego **2** w adresie URL i prosi o określony plik. Żądanie zawiera także informacje o językach znanych użytkownikowi oraz typach plików obsługiwanych przez przeglądarkę WWW. Jeśli URL jest adresem katalogu (a nie konkretnego pliku), proces jest taki sam, jakby żądało się pliku domyślnego z tego katalogu.
- Serwer szuka żądanego pliku i zwraca odpowiedź HTTP w postaci nagłówka HTTP. Ten **3** nagłówek zawiera informacje o pliku, m.in.: datę ostatniej modyfikacji, wielkość pliku i jego wartość Content-Type, na przykład dla pliku *.html* wartością Content-Type jest text/html.
	- a. Jeśli strona nie może zostać odnaleziona, serwer zwraca komunikat o błędzie. Zazwyczaj brzmi on: "404 Nie znaleziono pliku" ("404 Not found"), choć czasem mogą się pojawić bardziej przyjazne komunikaty. Istnieje możliwość wygenerowania innych typów błędu – zapoznaj się z ramką "Kody stanu HTTP".
	- b. Jeśli dokument *zostaje* odnaleziony, serwer odczytuje go i zwraca do przeglądarki. W przypadku dynamicznej witryny internetowej serwer generuje stronę na podstawie otrzymanych danych, a dopiero później zwraca ją przeglądarce WWW.
- Przeglądarka analizuje dokument HTML. Jeśli strona zawiera obrazki (wskazywane **4** przez elementy img) lub zewnętrzne zasoby, takie jak skrypty i arkusze stylów, przeglądarka ponownie kontaktuje się z serwerem w celu zażądania każdego pliku podanego w kodzie HTML.
- Przeglądarka wstawia każdy z obrazków do dokumentu w miejsce podane w elemencie **5** img, stosuje arkusze stylów i wykonuje skrypty. *Voilà*! Użytkownik może już cieszyć się złożoną w całość stroną internetową.

Warto w tym miejscu dodać, że przedstawiłam tradycyjny, prosty scenariusz składania w całość strony internetowej. Obecnie bardzo często zdarza się generowanie stron na podstawie systemów zarządzania treścią (CMS), przechowujących informacje w bazach danych i używających szablonów do dołączania w locie danych do strony. W takim przypadku krok 3b będzie miał postać znacznie bardziej skomplikowanego procesu przygotowania strony na podstawie różnych danych, a nie jedynie pobrania i obsłużenia istniejącego pliku.

#### **Kody stanu HTTP**

Serwerowy kod stanu jest generowany w odpowiedzi na żądanie wykonywane przez przeglądarkę WWW. Pełna lista kodów stanu jest całkiem długa (znajdziesz ją na stronie *https://pl.wikipedia.org/wiki/Kod\_* 

*odpowiedzi\_HTTP*), więc tutaj zdecydowałam się na podanie tylko kilku kodów, najczęściej generowanych w odpowiedzi na żądania:

- $200 0K$
- 301 Trwale przeniesiony
- 302 Znaleziono
- 404 Nie znaleziono
- 410 Zniknął (nie jest dłużej dostępny)
- 500 Wewnętrzny błąd serwera

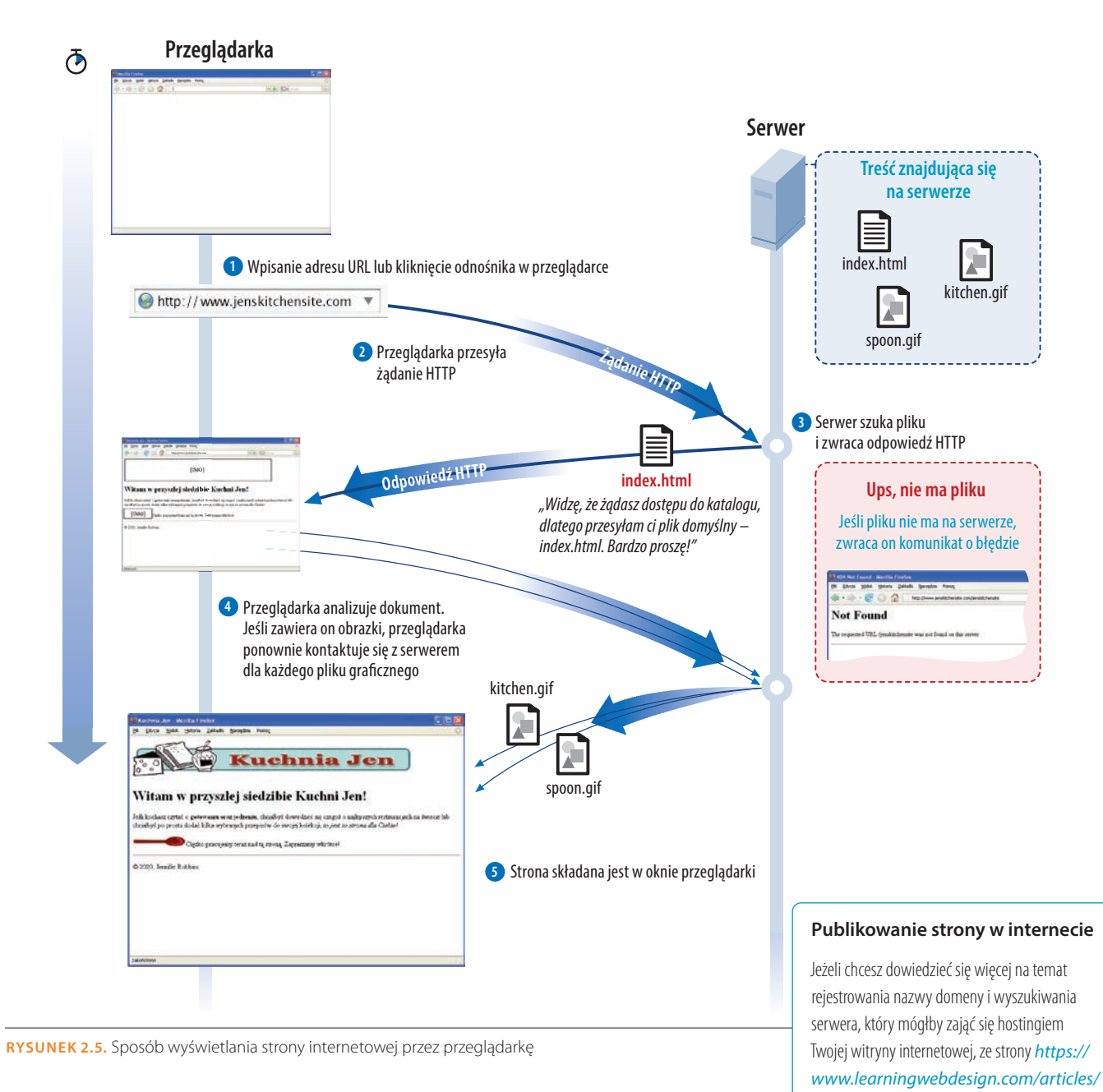

pobierz dostępny w formacie PDF artykuł zatytułowany *Getting Your Pages on the Web*\*.

\* Materiał w języku angielskim — *przyp. red.*

#### SPRAWDŹ SIĘ!

Zagrajmy w grę "Rozszyfruj skrót"! Poniżej wypisaliśmy kilka podstawowych pojęć wspomnianych w tym rozdziale. Odpowiedzi znajdziesz w dodatku A.

- 1. HTML \_\_\_\_\_\_ a. Miejsce narodzin programu Mosaic, pierwszej przeglądarki graficznej. 2. W3C \_\_\_\_\_\_ b. Lokalizacja dokumentu lub zasobu internetowego. 3. CERN \_\_\_\_\_\_ c. Język znaczników wykorzystywany we wszystkich dokumentach internetowych. 4. CSS \_\_\_\_\_\_ d. Dopasowuje nazwy domen do liczbowych adresów IP. 5. HTTP \_\_\_\_\_\_ e. Protokół przesyłania plików. 6. IP \_\_\_\_\_\_ f. Protokół służący do przesyłania dokumentów w internecie. 7. URL \_\_\_\_\_\_ g. Język umożliwiający definiowanie wyglądu dokumentów HTML. 8. NCSA \_\_\_\_\_\_ h. Laboratorium fizyki cząstek, w którym narodziła się sieć WWW. 9. DNS i. Internet Protocol.
- 10. FTP \_\_\_\_\_\_ j. Organizacja monitorująca technologie internetowe.

## PROGRAM PARTNERSK **GRUPY HELION**

Zmień swoją stronę WWW w działający bankomat!

Dowiedz się więcej i dołącz już dzisiaj!<br>http://program-partnerski.helion.pl

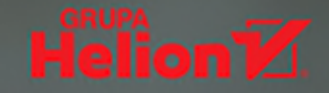

## Dobry webmaster? Inżynier i artysta w jednym!

Przybornik narzedziowy webmastera zmienia się bardzo szybko. Technologie, które parę lat temu były ciekawym eksperymentem, dziś są powszechnie stosowane. Responsywność stron internetowych stała się oczywistością. Modele Flexbox i Grid zrewolucjonizowały tworzenie układów stron internetowych. Zmieniły się używane formaty grafik, wzrosła też znacząco liczba narzędzi, które należałoby poznać. Naturalnie, wciąż można wskazać aspekty projektowania, które pozostały niezmienne – przejrzystość, funkcjonalność, estetykę, a także przestrzeganie standardów.

To kolejne, rozbudowane i uaktualnione wydanie świetnego podręcznika projektowania i programowania stron internetowych, zawierające wiedzę niezbędną do rozpoczęcia samodzielnej pracy. Opisano tu zasady tworzenia witryn WWW oraz przedstawiono język HTML i techniki CSS. Sporo miejsca poświęcono multimediom: grafice, plikom dźwiękowym i wideo. Znalazł się tutaj także znakomity wstęp do języka JavaScript, łącznie z jego bibliotekami, nakładkami i skryptami DOM. Warto też zwrócić uwage na opis przydatnych narzędzi, takich jak procesory CSS, wykrywanie funkcjonalności, powłoka, menedżer zadań i system kontroli Git - nieodzownych każdemu, kto pisze nowoczesne witryny internetowe. Treść książki została uzupełniona licznymi przykładami, ćwiczeniami i bogatym materiałem dodatkowym.

#### NAJWAŻNIEJSZE ZAGADNIENIA:

- tworzenie stron za pomoca HTML i CSS, w tym modele CSS Flexbox i siatki
- korzystanie z JavaScriptu
- · grafika: tworzenie, optymalizacja i możliwości formatu SVG
- tworzenie stron przeznaczonych zarówno na monitory, jak i na urządzenia mobilne
- projektowanie responsywne
- nowoczesne narzędzia projektanta stron WWW

#### **JENNIFER NIEDERST ROBBINS**

od ponad ćwierćwiecza projektuje strony internetowe. W 1993 roku zaprojektowała pierwszą komercyjną witrynę internetową -Global Network Navigator (GNN) dla wydawnictwa O'Reilly. Jest założycielką i organizatorka Artifact Conference poświęconej kwestiom zwigzanym z projektowaniem witryn internetowych dla urządzeń mobilnych. Występowała na licznych konferencjach, a także wykładała na Johnson & Wales University w Providence w stanie Rhode Island.

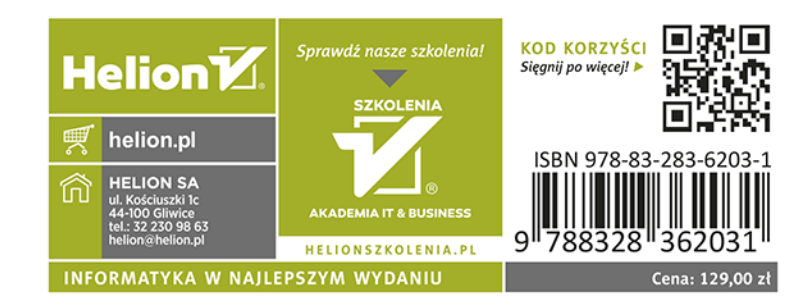

**O'REILLY**